# Veilig en gemakkelijk beeldbellen met de praktijk

Geen volle wachtkamer

 Met 1 klik in gesprek met de huisarts of praktijkondersteuner Gewoon vanuit huis Geen downloads of accounts nodig

Veilig en vertrouwd

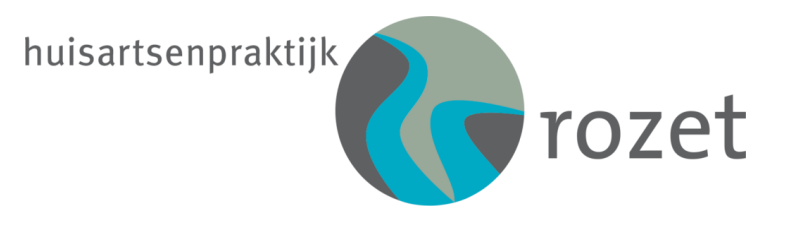

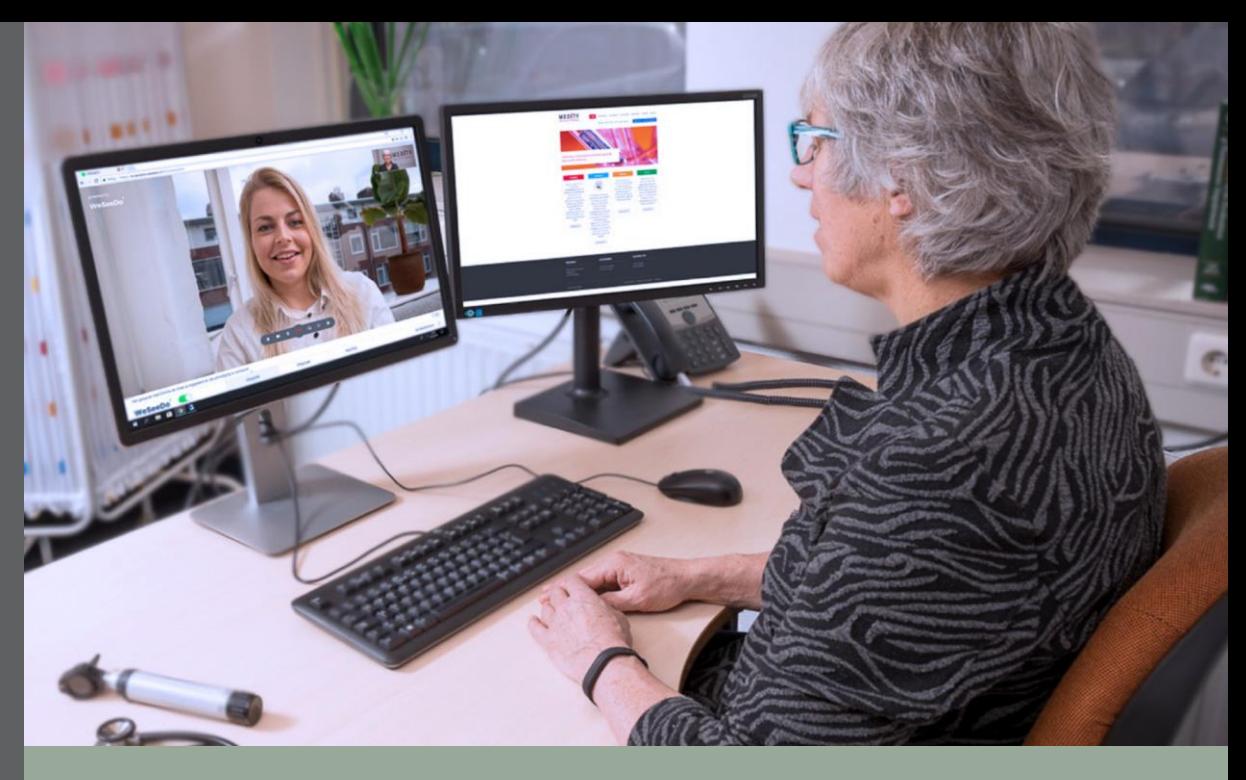

In onze praktijk kunt u makkelijk vanuit huis beeldbellen met de huisarts of praktijkondersteuner.

Wij gebruiken hiervoor het programma VIPLive.

U hoeft niets te downloaden of te installeren.

Het enige wat u nodig heeft is een mobiele telefoon of een computer met camera.

### Hoe werkt het met de telefoon?

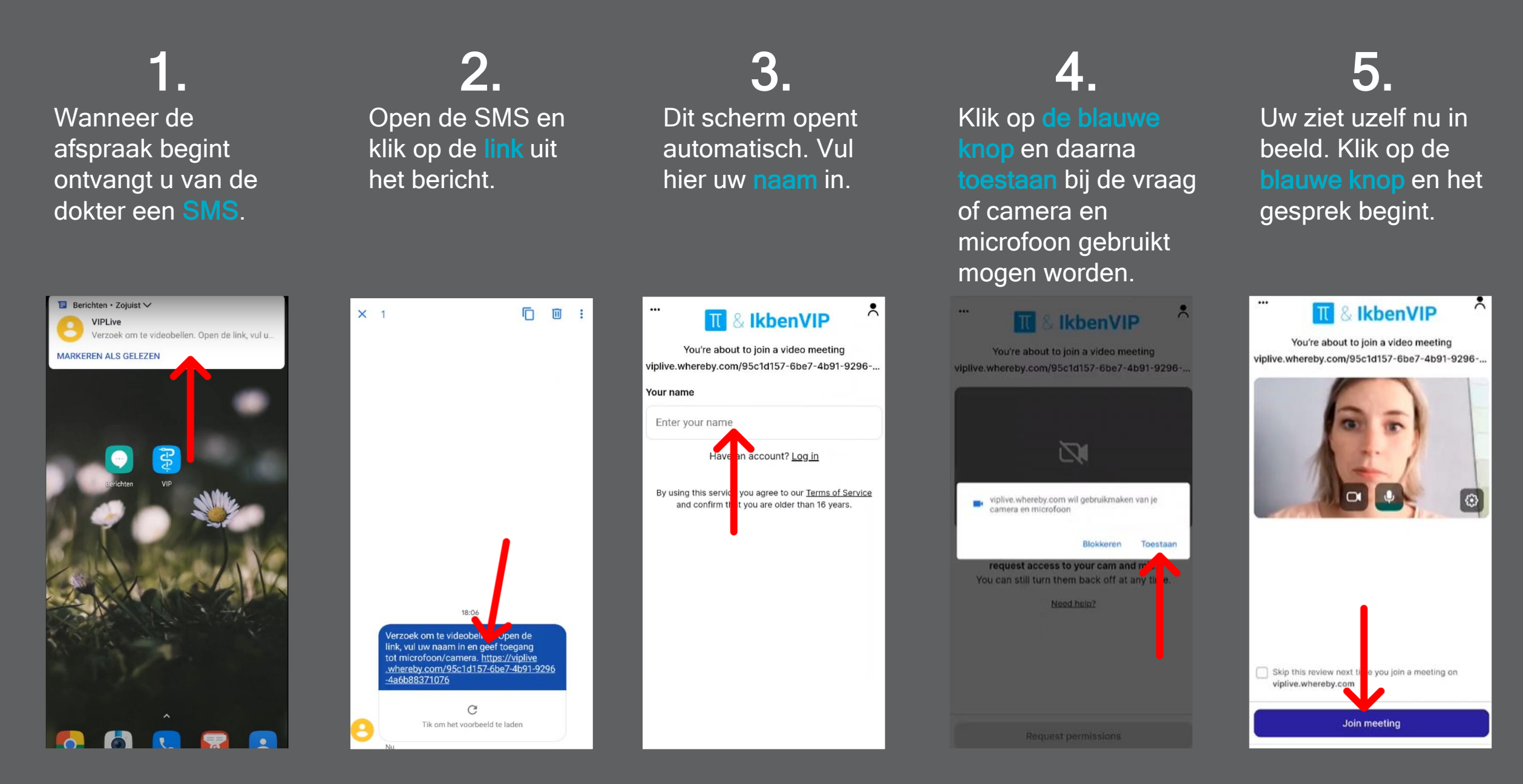

### Hoe werkt het met de computer?

#### 1. 2. 3. 4. 5. U krijgt een email Open de email en Dit scherm opent Klik op de blauwe Uw ziet uzelf nu in voor uw afspraak. automatisch. Vul knop en daarna beeld. Klik op de klik op de link. blauwe knop en het De afzender is hier uw naam in. toestaan bij de vraag of camera en gesprek begint. microfoon gebruikt Het onderwerp van mogen worden. de email is Verzoek tot videobellen  $\lambda$ **III** & IkbenVIP noreply@calculus.nl  $\lambda$ Verzoek tot videobellen. **IkbenVIP** & IkbenVIP You're about to join a video meeting You're about to join a video meeting You're about to join a video meeting Onderstaand inhoudelijk de mail welke wordt verstuurd. viplive.whereby.com/95c1d157-6be7-4b91-9296-.. viplive.whereby.com/95c1d157-6be7-4b91-9296-. viplive.whereby.com/95c1d157-6be7-4b91-9296-. Your name Beste heer/mevrouw, Enter your name Uw zorgverlener heeft een verzoek tot videobellen met u gedeeld. 冈 Klik op onderstaande link, vul uw naam in en geef toegang tot inschakelen van microfoon/camera. lave an account? Log in Daarna start het beeldbelgesprek met uw zorgverlener. https://viplive.whereby.com/23ca7ebe-5f8f-4b1b-af97-c4831e5baca6?embed is service you agree to our Terms of Service By using viplive.whereby.com wil gebruikmaken var Met vriendelijke groet, onfirm that you are older than 16 years. m. and amera en microfoon Calculus Software Toestaan Blokkeren Skip this review next time you join a Calculus Software B.V. viplive.whereby.com request access to your cam and mic. Telefoon: 088-5281020 You can still turn them back off at any time. E-mail: info@calculus.nl **Join meeting** Need help? Let op: dit is een automatisch gegenereerd bericht

 $\lambda$ 

 $\Theta$ 

## De voorbereiding van het gesprek

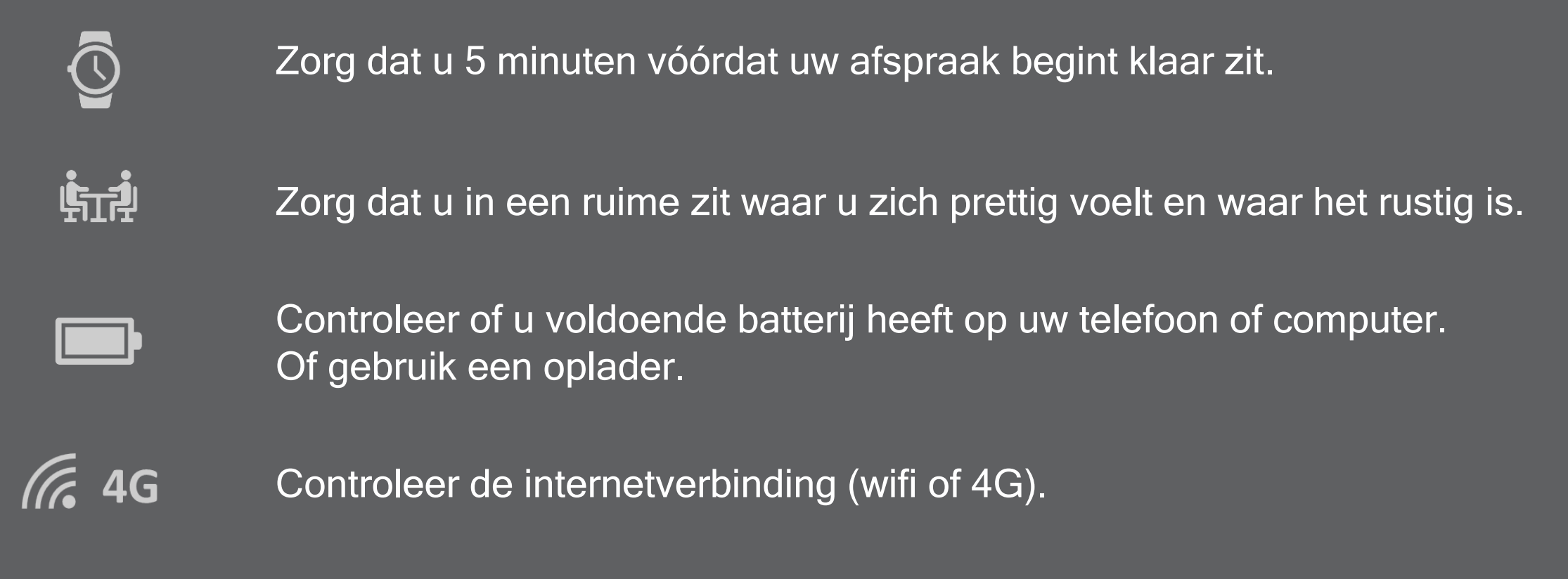

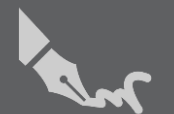

Pak een pen en papier.